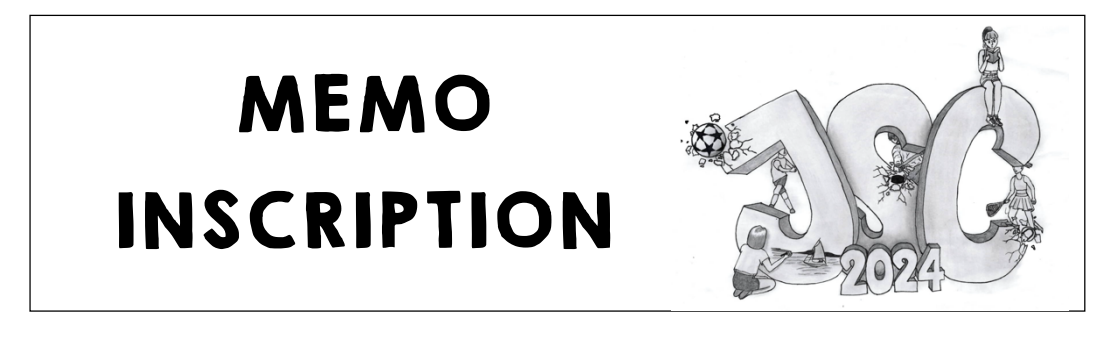

#### VALABLE POUR TOUS LES ELEVES SAUF :

- CEUX QUI ONT DONNE UN GUIDE DE STAGE CHEZ LES ADJOINTS AVANT LE 19 AVRIL ;
- CEUX QUI PARTICIPENT A UN « CAMP » ;
- 1. Sur ton téléphone ou sur un ordinateur, se connecter via le site du CO (https://www.co-gruyere.ch/jsc/) ou via ce QR code au site d'inscription :

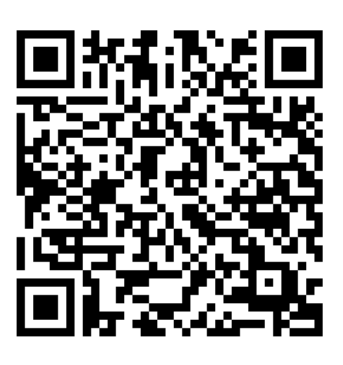

Le site entre en fonction le lundi 29 avril vers 17h00 et se bouclera le vendredi 3 mai à 16h30.

- 2. Se loguer avec le login donné par le maître de classe.
- 3. *Tu arrives sur cette page, qui concerne uniquement les camps et les stages.* Clique sur « continuer ».

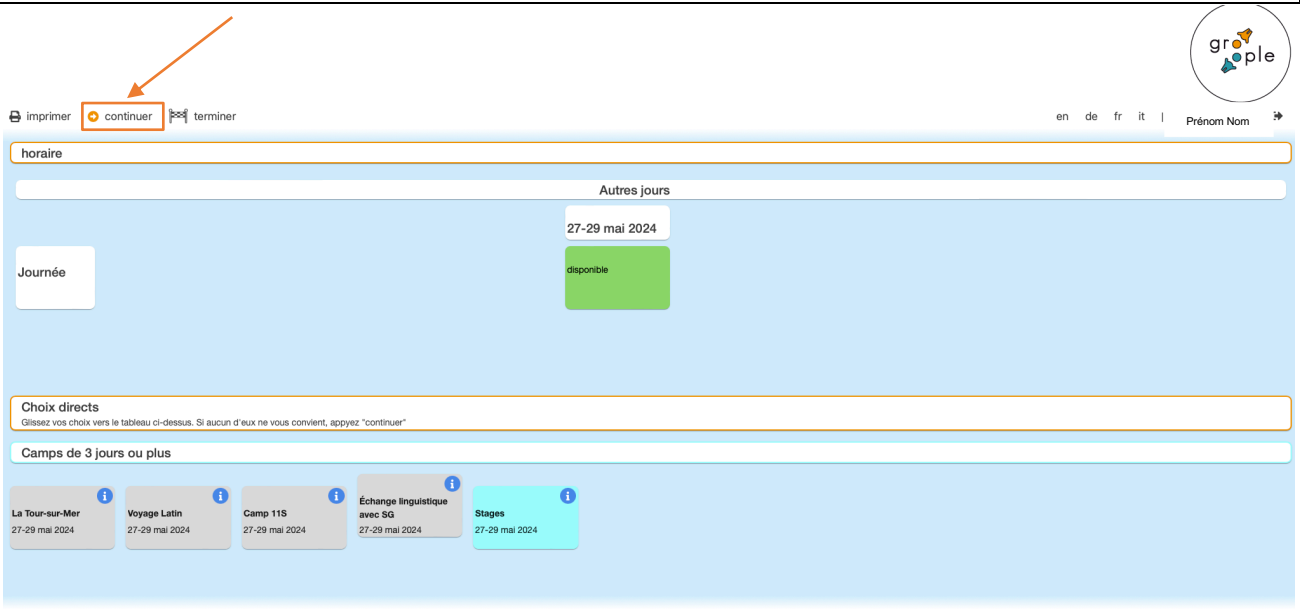

Groople 15.2.0 - Copyright @ 2002-2024 Web4Nuts - protection des données

### NOUVEAUTÉ

Cette année, tu dois émettre une liste de vœux. Au terme de la période d'inscription, une activité te sera attribuée aléatoirement parmi les 3 que tu as choisies.

## 4. Faire son choix en cliquant sur les activités souhaitées (la préférée en premier)

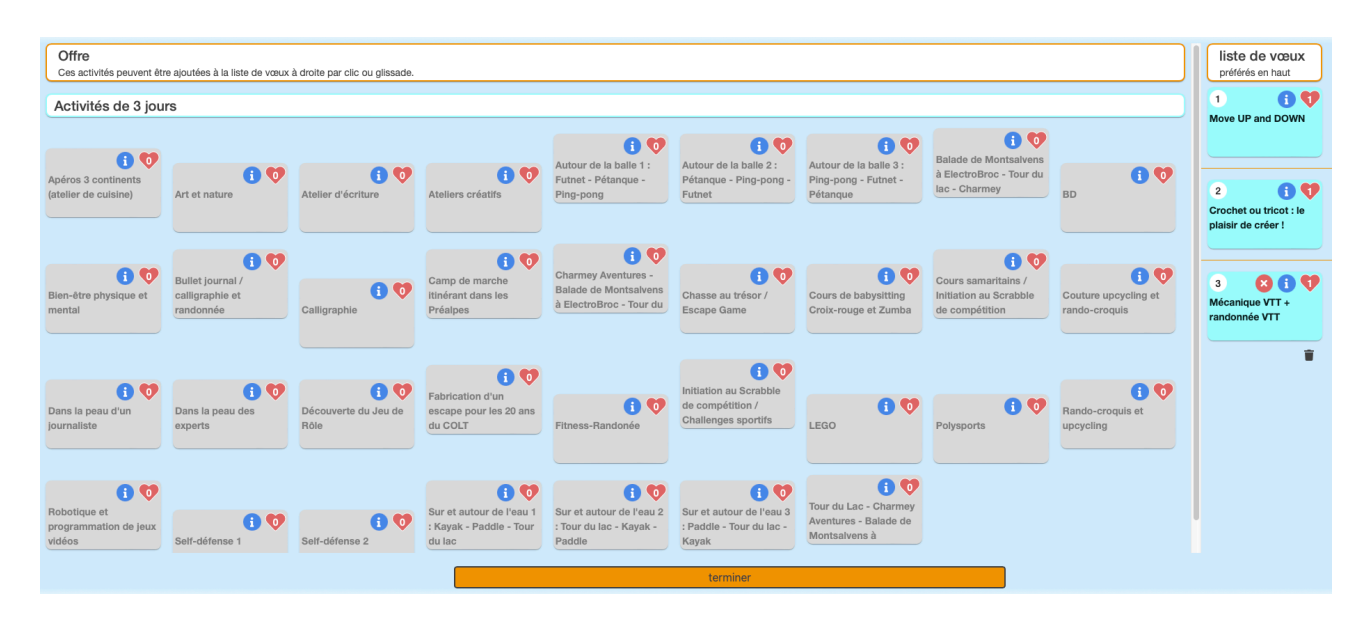

## 5. Contrôler son choix.

6. Cliquer sur Terminer tout en bas au milieu. Tu reviens alors vers la page des JSC du CO.

7. Tant que les inscriptions sont ouvertes, tu peux modifier tes choix. Pour ce faire, il te suffit de cliquer sur la poubelle en bas de ta liste de vœux.

## 8. Reprends alors au point 3

Si tu as des questions, Mégane Nicolet se tient à disposition des élèves au bureau des adjoints lors des récréations.

# RAPPEL Si tu n'es pas inscrit le vendredi 3 mai, tu seras placé dans une activité de manière aléatoire.

9. Une fois le délai d'inscription passé, l'attribution sera effectuée. Il te suffira alors de te connecter une nouvelle fois sur Groople pour savoir à quelle activité tu participeras durant les JSC.